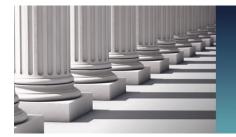

# **UTAH STATE COURTS**

#### **Utah Juvenile Court**

*Instructions for Requesting Access to C.A.R.E.* 

September 2022

NOTE: The instructions, required forms, training materials, and other juvenile court eFiling information are available on the Court's web site at <a href="https://www.utcourts.gov/eFiling/juvenile">www.utcourts.gov/eFiling/juvenile</a>.

#### STEP 1 AGENCY/FIRM ACCESS REQUEST

Attorneys, agency/firm representatives, designated non-lawyers representing an intervening Indian tribe and/or non-Utah licensed attorneys representing an Indian tribe in an ICWA case must fully complete and submit the Agency/Firm Access Request form to the Trial Court Executive (TCE) or eFiling specialist/C.A.R.E. trainer in their local district.

If the attorney/agency/firm/designated non-lawyer practices in multiple districts, they will only need to request access in their primary district of practice. All requests must identify the name and job title of each employee who requires access to C.A.R.E. Everyone associated with the same firm has access to all cases assigned to an attorney/designated non-lawyer within that firm, providing they have their own C.A.R.E. login and password.

## STEP 2 E-FILING SPECIALIST/C.A.R.E. TRAINER CONTACTS THE AGENCY/FIRM

The district eFiling specialist/C.A.R.E. trainer works with the TCE to review the Agency/Firm Access Request. If the Firm does not already exist in C.A.R.E., the eFiling specialist/C.A.R.E. trainer will create the Firm in C.A.R.E. After the Firm is created, the eFiling specialist/C.A.R.E. trainer will contact the agency/firm representative to explain the C.A.R.E. training process, provide eFiling website information, and a copy of the C.A.R.E. Computer Set-up Instructions

#### STEP 3 ATTORNEY/AGENCY/FIRM MAKES ARRANGEMENTS FOR TRAINING

Once the attorney/agency/firm/designated non-lawyer has reviewed the C.A.R.E. Computer Set-up Instructions and has verified they can comply with the required technology, they should contact the eFiling specialist/C.A.R.E. trainer to schedule a training session for their user(s) per local district policy.

## STEP 4 USER COMPLETES THE C.A.R.E. USER AGREEMENT FORM AT THE TRAINING SESSION

The eFiling specialist/C.A.R.E. trainer will review and discuss the available roles for the Users. The eFiling specialist/C.A.R.E. trainer confirms the appropriate roles for the User are selected on the C.A.R.E. Individual User Agreement form. Each User must fully complete, initial, and sign the C.A.R.E. Individual User Agreement form.

#### STEP 5 EFILING SPECIALIST/C.A.R.E. TRAINER PROVIDES BASIC C.A.R.E. TRAINING

The eFiling specialist/C.A.R.E. trainer provides basic C.A.R.E. training as outlined in the Certificate of Training. In addition to a basic C.A.R.E. overview, Users will be trained on access and functionality specific to their C.A.R.E. roles. Upon successful completion of the training, each User and the eFiling specialist/C.A.R.E. trainer should sign the Certificate of Training. The eFiling specialist/C.A.R.E. trainer will provide the User with information on the Online Training Program (OTP) modules that are available for partners and any additional training materials/information that may be available, as well as the link to the Court's website (<a href="https://www.utcourts.gov/eFiling/juvenile">www.utcourts.gov/eFiling/juvenile</a>).

NOTE: Local court practices determine if eFiling specialist/C.A.R.E. trainers provide training for all Users or if the court will train a designated agency/firm representative who is then responsible to train other agency/firm staff.

## STEP 6 USER REQUESTS ACCESS IN C.A.R.E. ON THE C.A.R.E. HOME PAGE

The eFiling specialist/C.A.R.E. trainer will assist the user in requesting access from the C.A.R.E. home page. In addition to entering the identifying information, the user should select the Primary and Secondary court districts/offices where they practice. Based on the selected districts, C.A.R.E. will populate the district's TCE under the System Access Supervisor, which the user should select from the drop down list.

Users other than JJS staff should leave the Primary JJS Office field blank. All attorneys will need to select FIRM access in C.A.R.E. If the user's firm is not listed, the eFiling specialist/C.A.R.E. trainer will notify the Court's IT department to create the firm. The attorney's Bar number field is required for attorneys ONLY and Court Services will create the attorney profile for the designated non-lawyer or non-Utah licensed attorney representing an Indian tribe.

## STEP 7 REVIEWS OF C.A.R.E. ACCESS REQUEST AND USER AGREEMENT FORMS

The e-filing specialist/C.A.R.E. trainer submits copies of the signed C.A.R.E. Agency/Firm Access Request, C.A.R.E. Individual User Agreement, and Certificate of Training to the TCE for approval. Once approved, the user will be notified by two separate emails using the email they provided in the request access in C.A.R.E. process from the C.A.R.E. home page. The user will receive one email with their login and a separate email with their password information.

NOTE: The attorney is responsible to submit a Notice of Appearance, or other initiating documentation as appropriate, when access to a case is required.

## STEP 8 QUESTIONS, TRAINING, AND TECHNICAL DIFFICULTIES

Additional training materials, Q&A information, and forms are available on the Court's web site at <a href="https://www.utcourts.gov/eFiling/juvenile">www.utcourts.gov/eFiling/juvenile</a>. If you still have questions or technical difficulties, you can contact your district's e-filing specialist/C.A.R.E. trainer.

PLEASE REMEMBER: The agency/firm representative is responsible to contact the TCE to inform them when a user with access to C.A.R.E. leaves the agency/firm so their access can be deactivated as soon as possible.

#### **Trial Court Executives**

| District | TCE           | Email Address         | District | TCE                | Email Address             |
|----------|---------------|-----------------------|----------|--------------------|---------------------------|
| 1st      | Brett Folkman | brettf@utcourts.gov   | 5th      | Joyce Pace         | joyceb@utcourts.gov       |
| 2nd      | Krista Airam  | kristaa@utcourts.gov  | 6th      | Christopher Morgan | christopherm@utcourts.gov |
| 3rd      | Tiffany Pew   | tiffanyp@utcourts.gov | 7th      | Travis Erickson    | travise@utcourts.gov      |
| 4th      | Shelly Waite  | shellyw@utcourts.gov  | 8th      | Russell Pearson    | russellp@utcourts.gov     |

Primary eFiling/C.A.R.E. Specialists Contact Information

| Timely of mig environs specialists contact information |                 |                       |          |               |                      |  |  |  |
|--------------------------------------------------------|-----------------|-----------------------|----------|---------------|----------------------|--|--|--|
| District                                               | Name            | Email Address         | District | Name          | Email Address        |  |  |  |
| 1st                                                    | Terie Purser    | teriep@utcourts.gov   | 6th      | Norm Stauffer | normans@utcourts.gov |  |  |  |
| 2nd                                                    | Jamie Trujillo  | jamieat@utcourts.gov  | 6th      | Linda Ekker   | lindae@utcourts.gov  |  |  |  |
| 3rd                                                    | Paige Campbell  | paigec@utcourts.gov   | 7th      | Shanna Cooper | shannac@utcourts.gov |  |  |  |
| 4th                                                    | Lynnette Carter | lynnette@utcourts.gov | 8th      | Joseph Ybarra | josephy@utcourts.gov |  |  |  |
| 5 <sup>th</sup>                                        | Ricky Petersen  | rickyp@utcourts.gov   |          |               |                      |  |  |  |
| 5 <sup>th</sup>                                        | Ashley Palmer   | ashleylp@utcourts.gov |          |               |                      |  |  |  |